## **Connecting to Wi-Fi Outside of the School Network**

**Every time you access a different Wi-Fi Network, you need to follow these steps for web filtering:**

1. Click the **Settings** gear

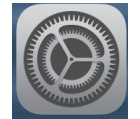

2. Click **Wi-Fi** and choose a network (your home, the library, McDonalds, Starbucks, etc.)

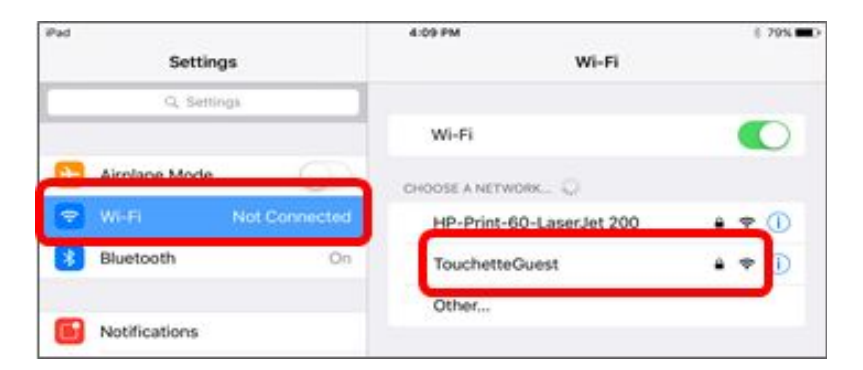

3. Enter the Wi-Fi Password and click **Join**

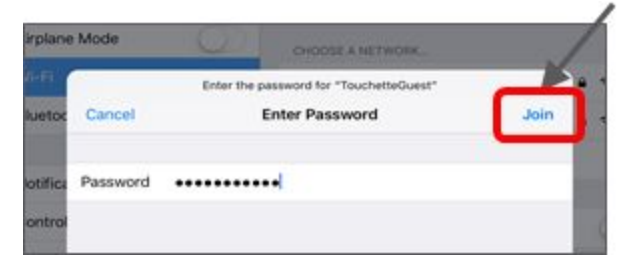

4. You will notice the Wi-Fi line and a  $\vee$  next to the network you are on.

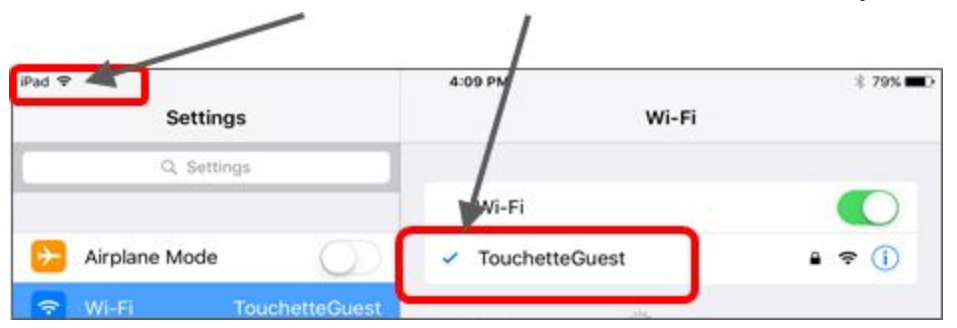

5. Open **Safari.** Click on the plus **+** and click on **Google**

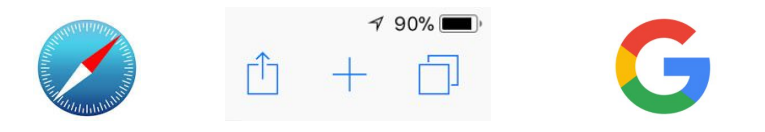

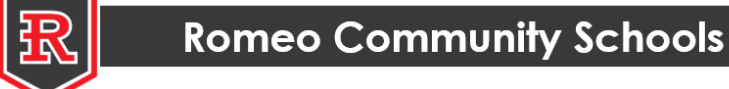

6. Click **Sign in.** Enter your child's district **Google emai**l, or if you see your child's email account listed, choose it. Click **Next** and enter your child's Google **password**. Click **Next**. You are now able to surf the web and use school apps.

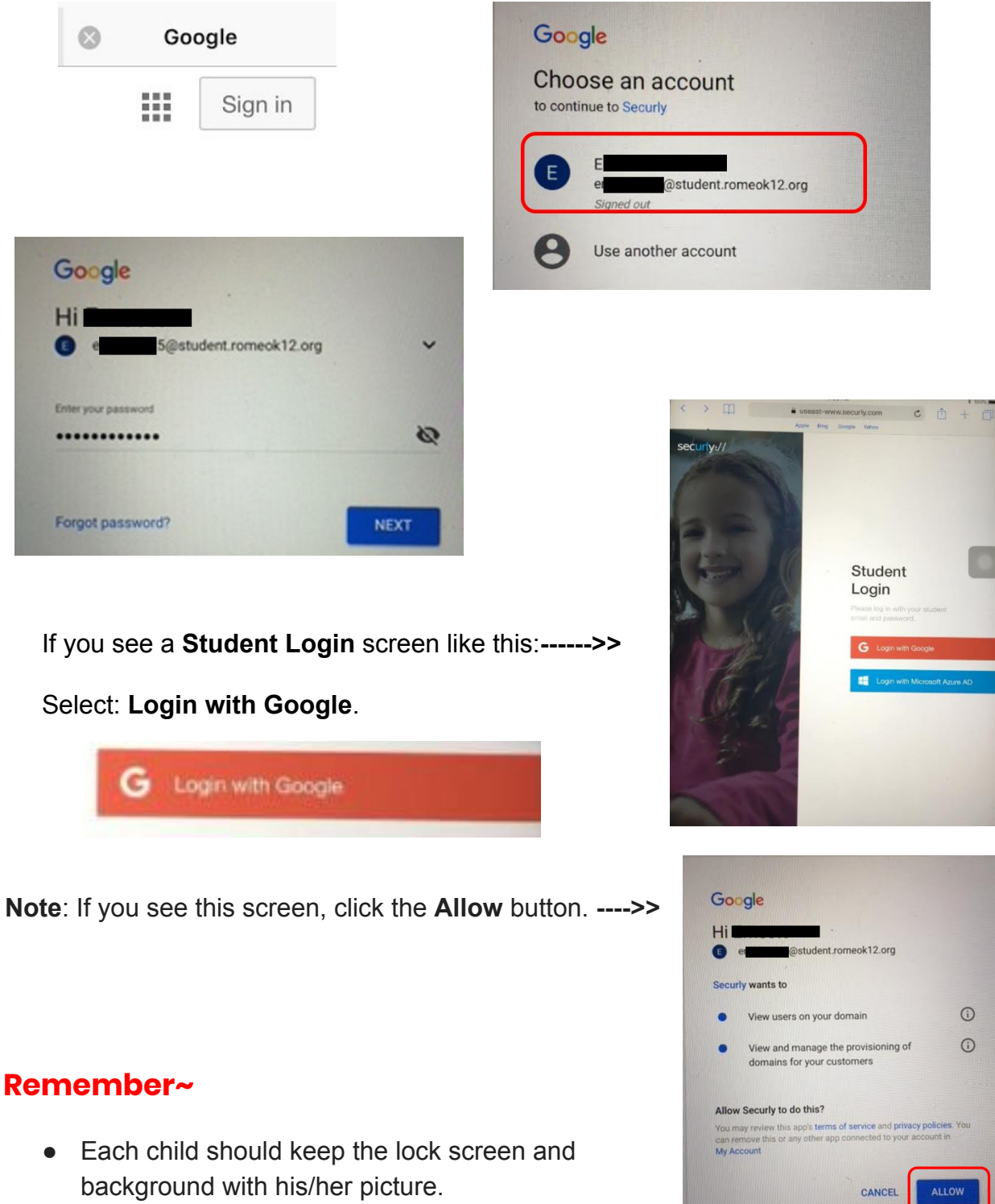

- **Do not** add a passcode to the iPad.
- Keep all school apps on the iPad.
- Bring the iPad to school **charged** everyday.

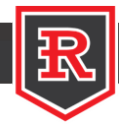